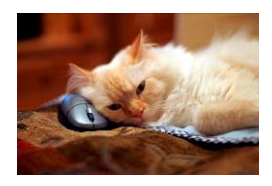

## **Marquette University** Spanish English Catalog (MaUSECat)

How do I change the order in which pictures are displayed?

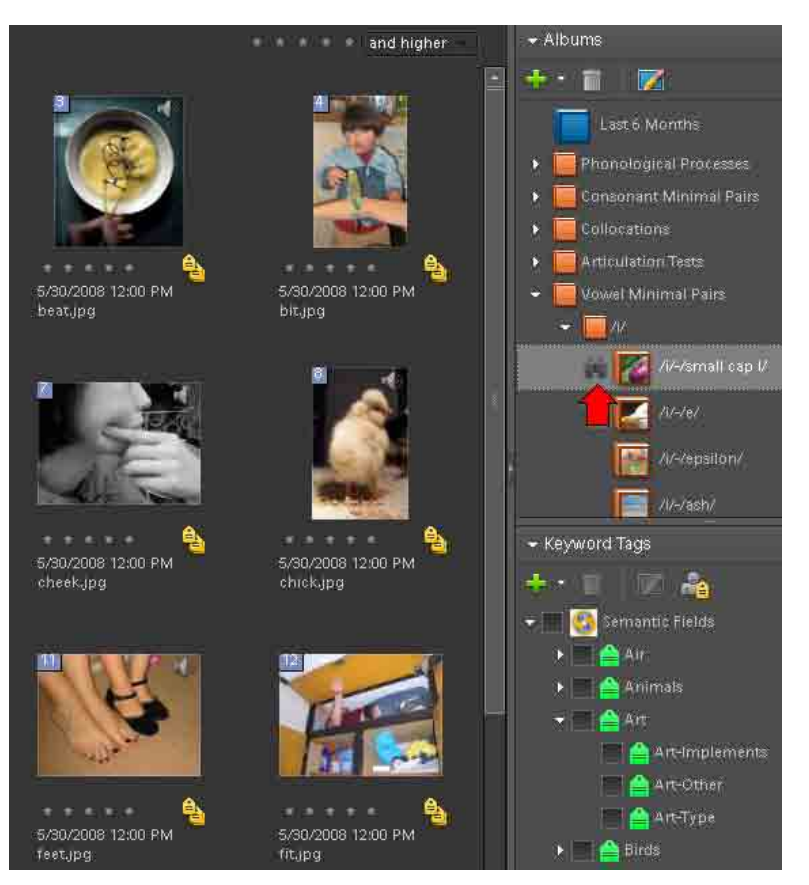

There is no way to change the order of pictures in the main catalog or in Keyword Tag groups.

It is possible, however, to change the order of pictures displayed under a particular album. For this example, a *Vowel Minimal Pair* album is displayed.

## How do I change the order in which pictures are displayed? 2

In order to change the order, click on a photo and drag it to a new place within the album.

The top four photos have been switched using this method.

If you want to change the order of pictures for a Keyword Tag group, you should create a new album and then add all the pictures from the group to that new album. See the help file titled *How do I create my own album of pictures?* The order of pictures in the new album can then be changed as shown here.

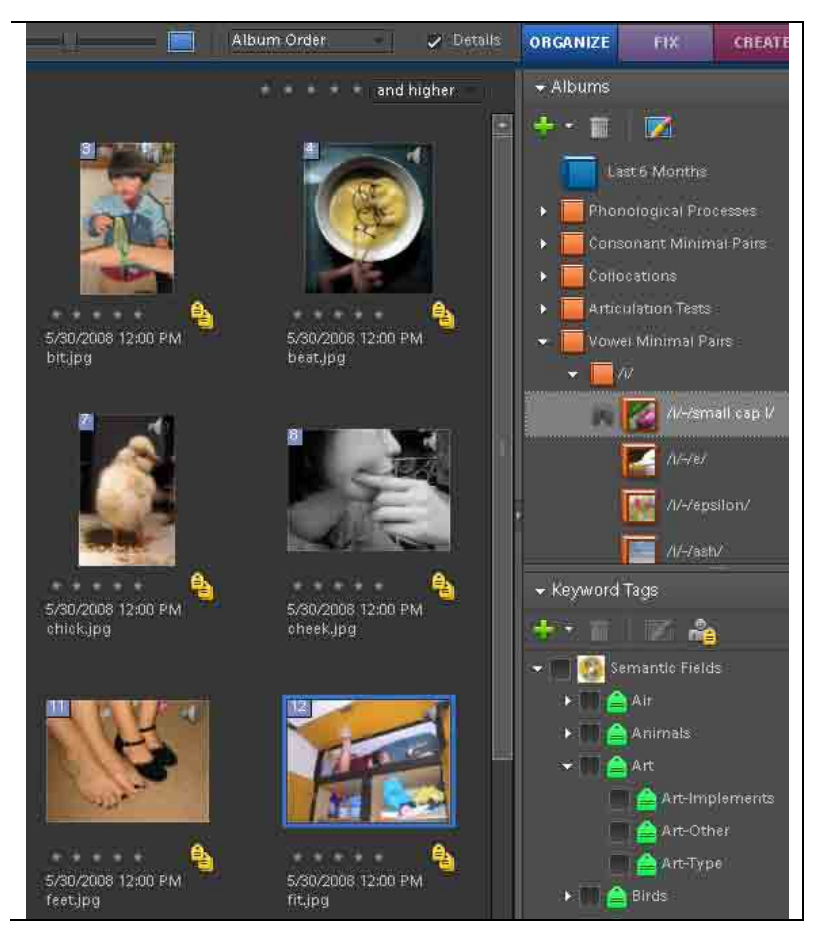